# sportlomo

# Refund a recurring payment

### Select Payments received

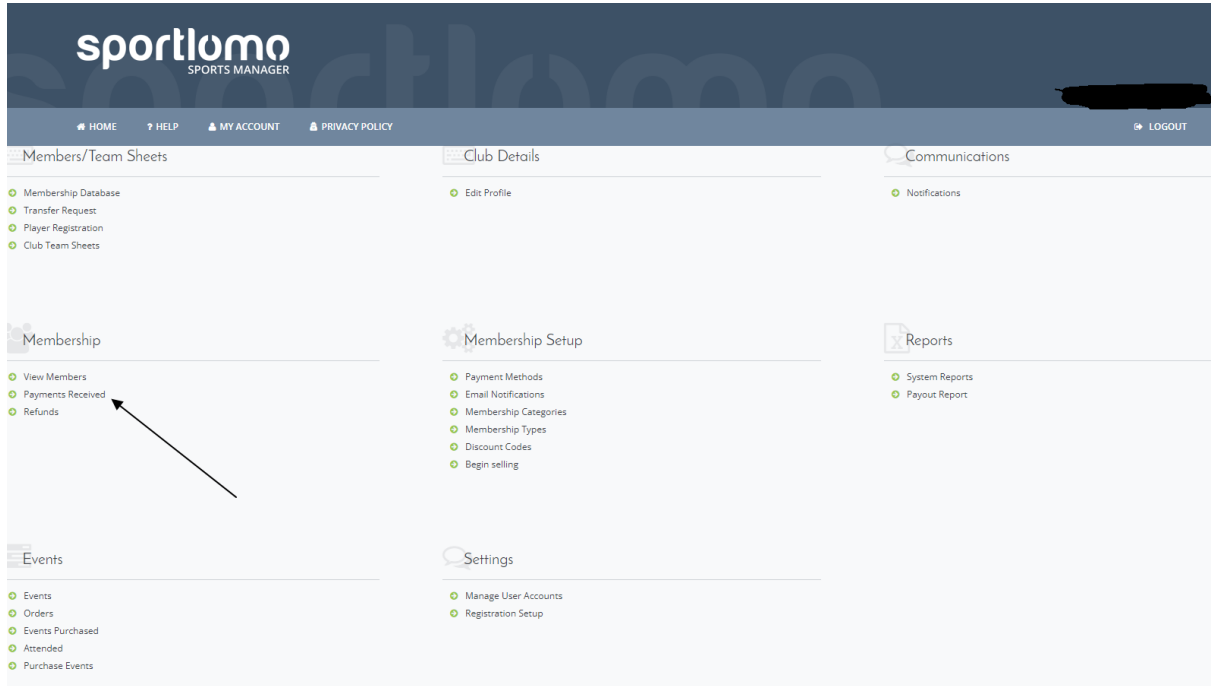

## Under action click the back arrow to offer a refund.

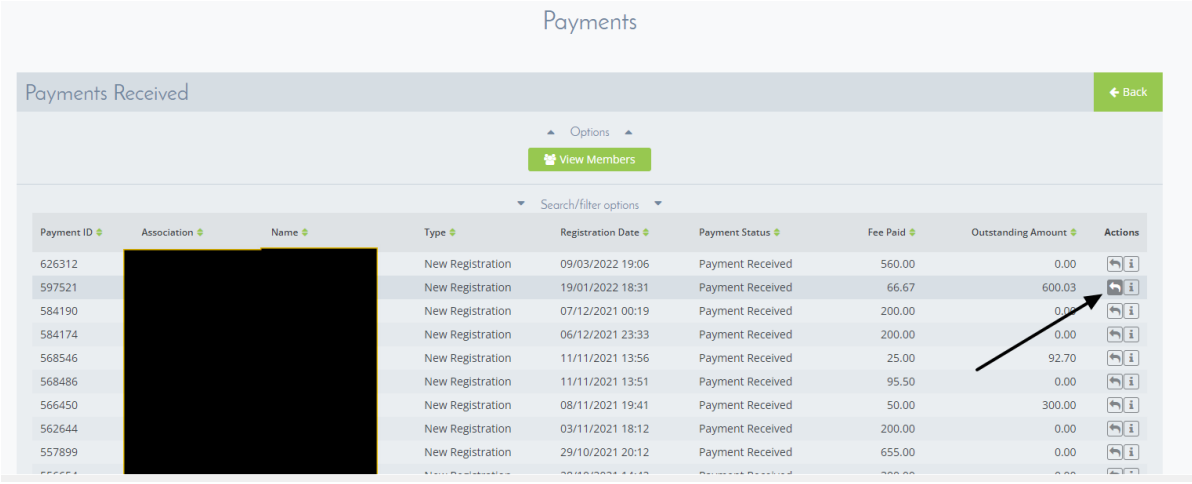

#### Select the payments you would like to return.

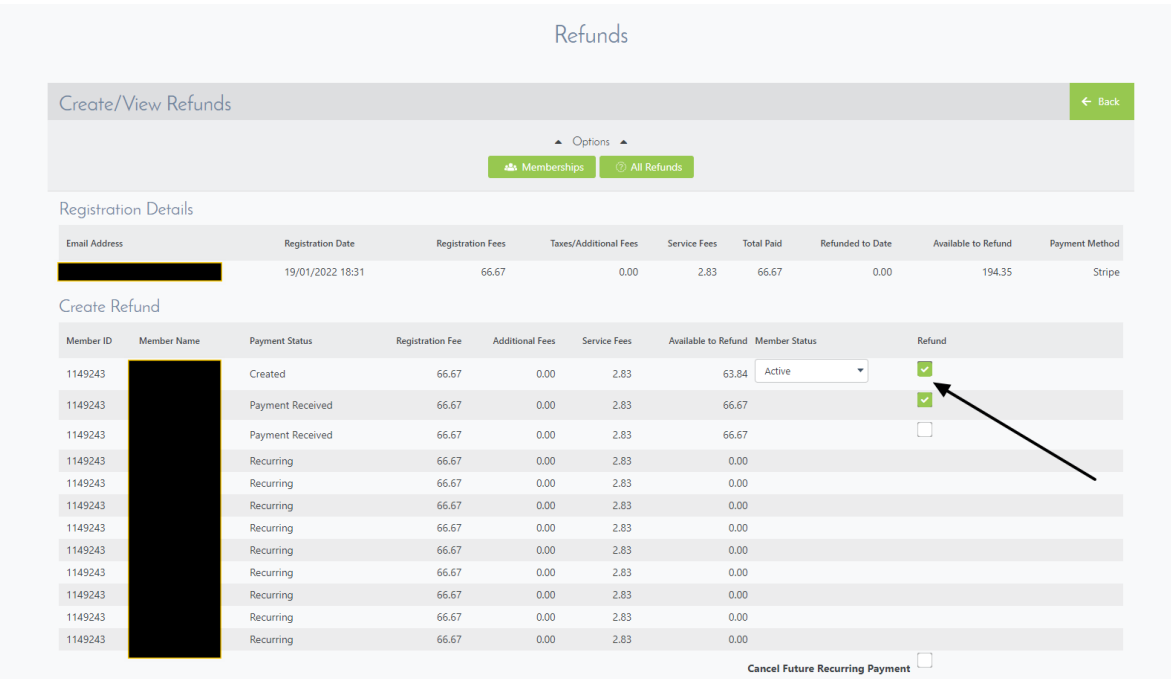

#### When you want to complete the refund press the refund button.

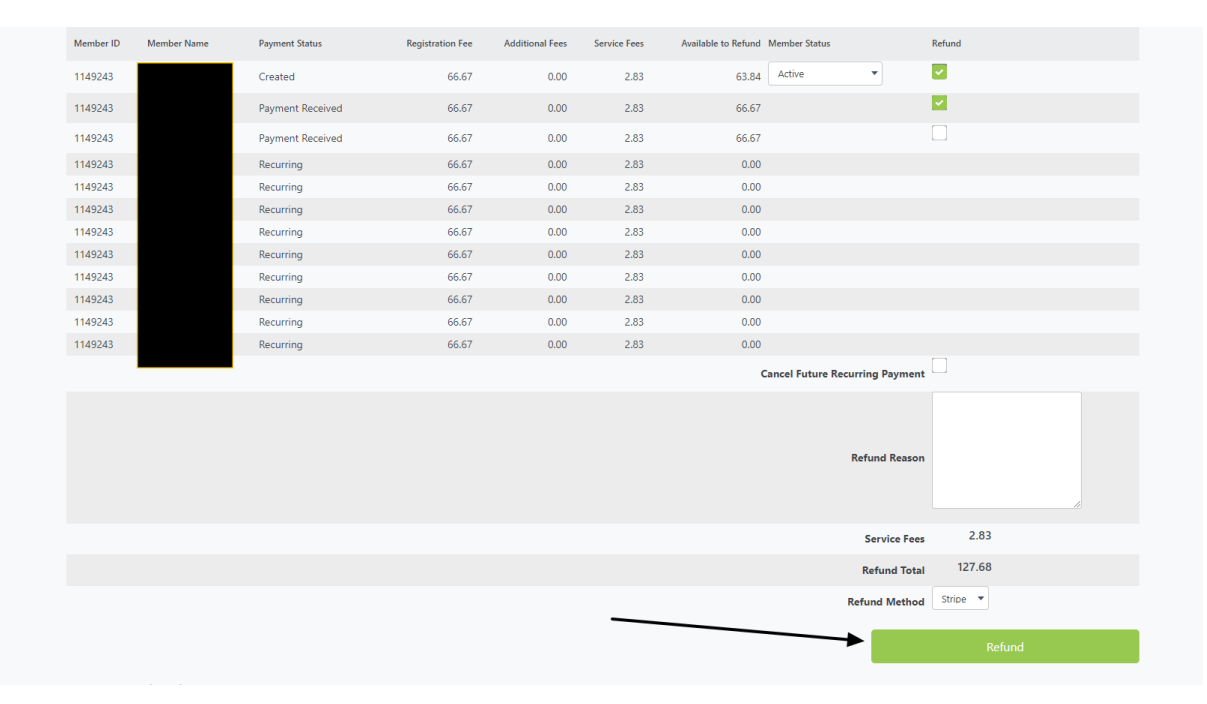